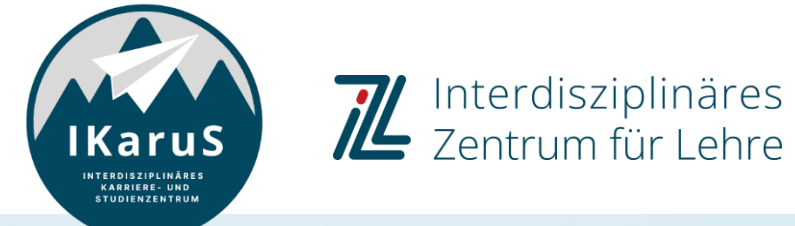

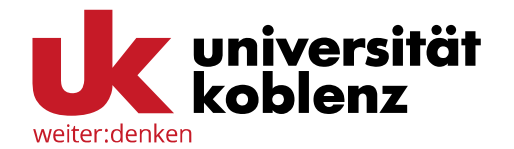

# **OLAT-Einführung für Studierende**

#### **Abonnieren von OLAT-Neuigkeiten**

Immer aktuelle Studieninfos: Wie abonniere ich OLAT-Neuigkeiten per E-Mail oder Smartphone?

#### **Was sind Abonnements?**

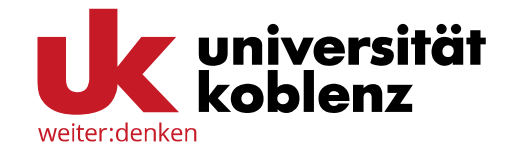

Sie können in OLAT verschiedene Objekte abonnieren und sich dann per Mail oder RSS-Feed über Neuigkeiten informieren lassen. Foren, Ordner, Kalender, Aufgaben u.v.m. sind abonnierbar. Sie müssen sich fortan nicht mehr in OLAT einloggen, um zu sehen, ob beispielsweise neue Beiträge in einem Forum erschienen oder neue Dateien in einen Ordner hochgeladen worden sind, sondern werden automatisch darüber benachrichtigt.

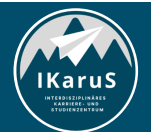

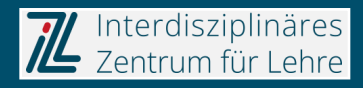

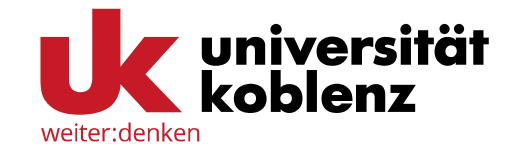

Um einen Baustein zu abonnieren, wählen Sie ihn aus und klicken Sie im oberen rechten Bereich auf den Button neben Änderungen, bis dort "Ein" steht. Wenn Sie das Abonnement wieder kündigen möchten, stellen Sie dieses wieder auf "Aus".

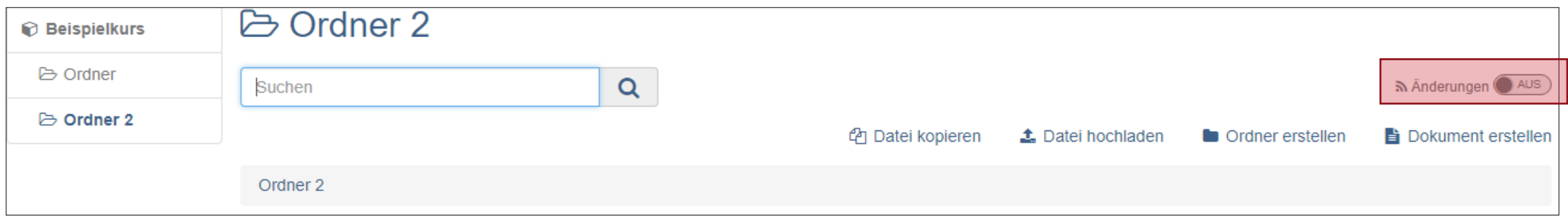

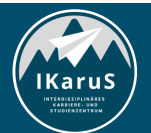

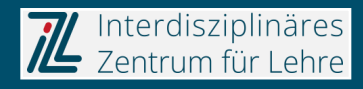

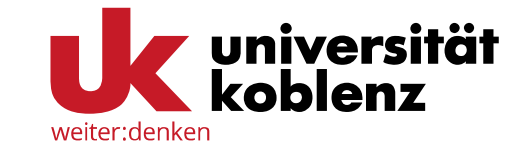

 $\bigcirc$  0/0  $Q \oplus Q$ × Persönliche Werkzeuge **論 Kalender** a Abonnements ← Persönlicher Ordner  $\Box$  Notizen **●** Leistungsnachweise Q Andere Benutzer **■** Portfolio 2.0  $\boxdot$  E-Mail Konfiguration & Profil **C** Einstellungen **A** Passwort  $\blacktriangleright$  Log out

Sie erhalten die Benachrichtigungen zu Ihren Abonnements automatisch per E-Mail.

Im Bereich "Einstellungen" unter Ihren persönlichen Werkzeugen können Sie festlegen, wie oft Sie eine Benachrichtigung erhalten möchten und ob diese nur an Ihr internes OLAT-Postfach zugestellt werden oder auch an Ihre hinterlegte E-Mailadresse weitergeleitet werden soll.

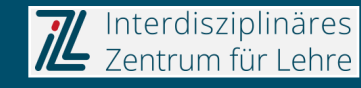

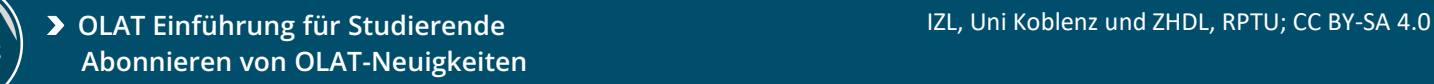

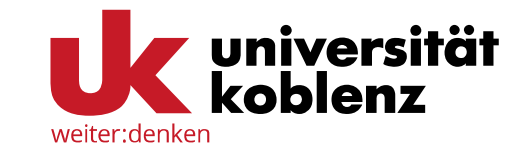

Um eine Übersicht über ihre bestehenden Abonnements zu erhalten, klicken Sie auf Ihr Profilbild am oberen rechten Bildschirmrand und anschließend auf "Abonnements".

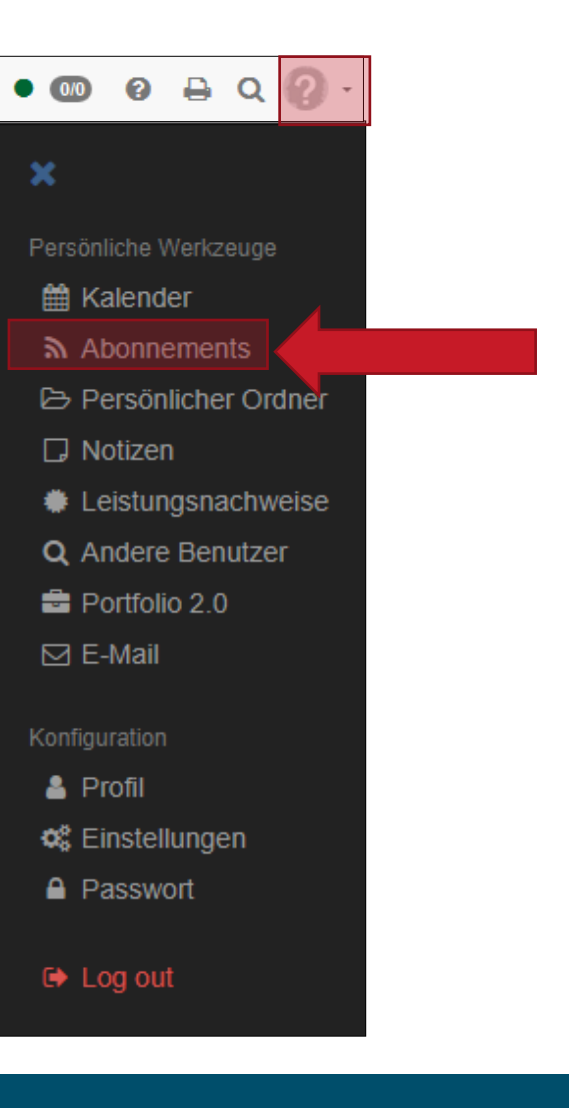

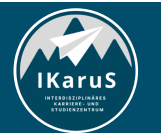

**OLAT Einführung für Studierende** IZL, Uni Koblenz und ZHDL, RPTU; CC BY-SA 4.0 **Abonnieren von OLAT-Neuigkeiten**

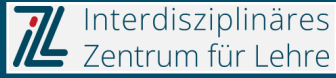

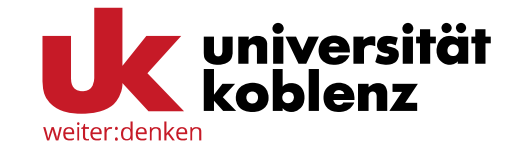

Mit einem Klick auf "Neuigkeiten per E-Mail verschicken" erhalten Sie eine Zusammenfassung aller Neuigkeiten aus ihren Abonnements per Mail. Sie können dabei ein Datum und den Typ des Abonnements (Kalender, Forum etc.) auswählen, um die Neuigkeiten zu filtern (z.B. alle Änderungen in allen abonnierten Ordnern seit dem 23.04.2018).

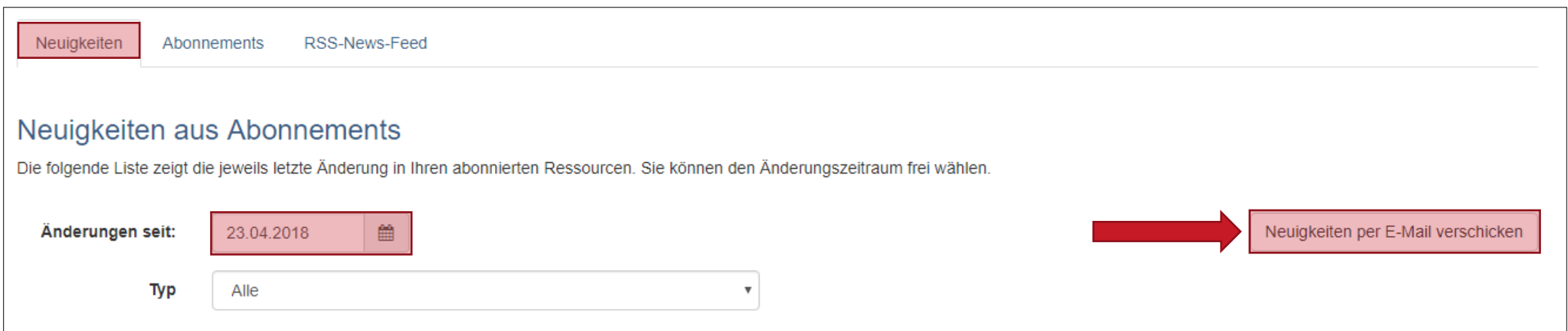

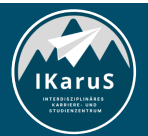

**OLAT Einführung für Studierende** IZL, Uni Koblenz und ZHDL, RPTU; CC BY-SA 4.0 **Abonnieren von OLAT-Neuigkeiten**

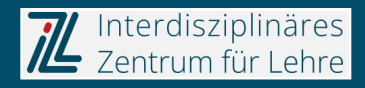

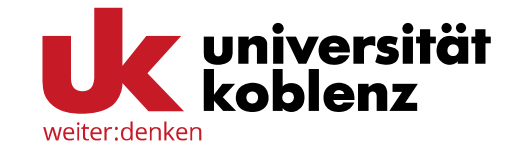

Im Bereich "Abonnements" können Sie Ihre Abonnements verwalten. Mit einem Klick auf den jeweiligen Link in der Spalte "Typ" gelangen Sie direkt zum abonnierten Baustein, in der Spalte "Aktion" können Sie bestehende Abonnements löschen.

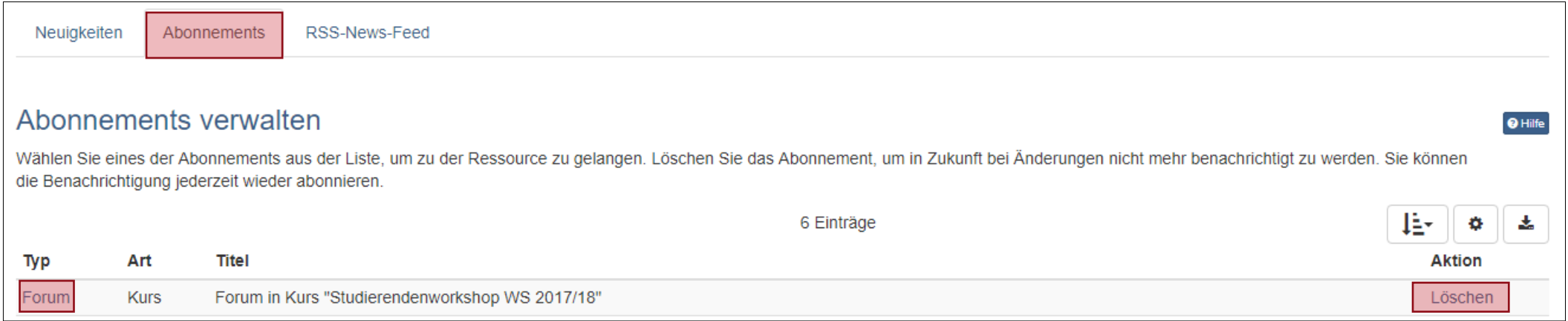

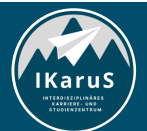

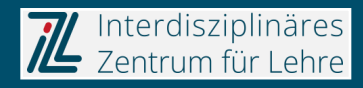

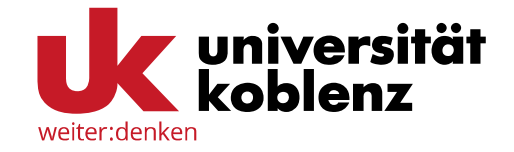

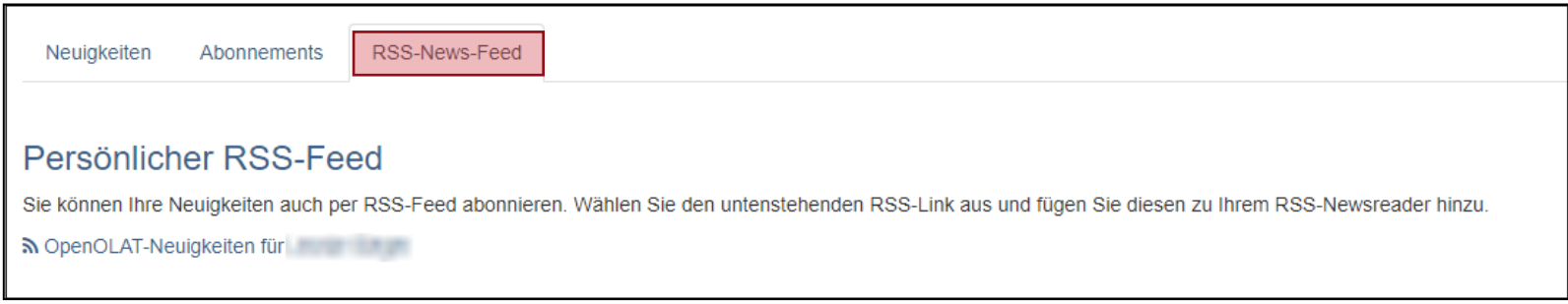

Im Bereich "Abonnements" können Sie Ihre Abonnements verwalten. Mit einem Klick auf den jeweiligen Link in der Spalte "Typ" gelangen Sie direkt zum abonnierten Baustein, in der Spalte "Aktion" können Sie bestehende Abonnements löschen.

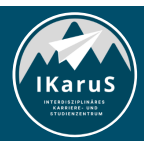

**OLAT Einführung für Studierende** IZL, Uni Koblenz und ZHDL, RPTU; CC BY-SA 4.0 **Abonnieren von OLAT-Neuigkeiten**

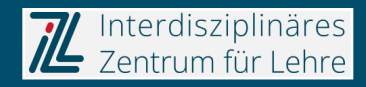

## **Vielen Dank für Ihre Aufmerksamkeit**

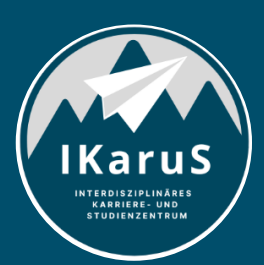

Interdisziplinäres Zentrum für Lehre

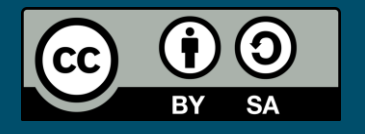

Interdisziplinäres Zentrum für Lehre (IZL), Universität Koblenz und Zentrum für Hochschullehre und -didaktik Landau (ZHDL), Rheinland-Pfälzische Technische Universität Kaiserslautern-Landau; CC BY-SA 4.0

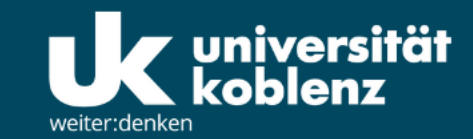

**IKaruS** 

**INTERDISZIPLINÄRES KARRIERE- UND STUDIENZENTRUM** 

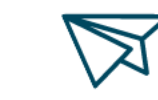

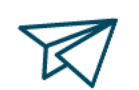

்<br>செ

**Skills Academy** 

**OLAT Einführung für Studierende** IZL, Uni Koblenz und ZHDL, RPTU; CC BY

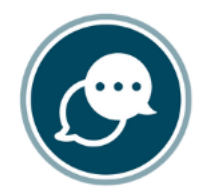

**Sprachen** 

 $\bigtriangledown$ 

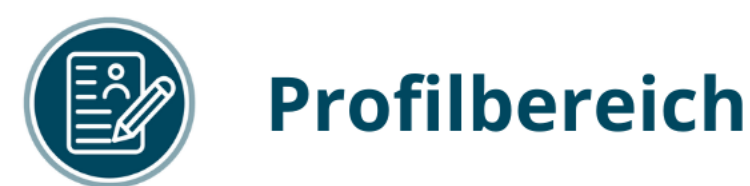

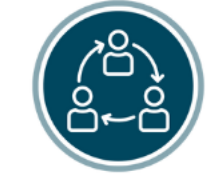

#### **Mentoring**

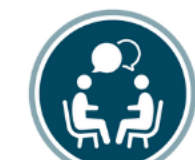

## **Beratung**

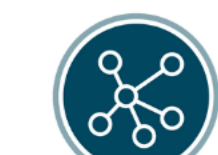

**Karriere** 

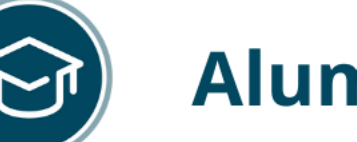

-SA 4.0

## **Alumni**

www.uni-koblenz.de/de/ikarus